## Join us for the new

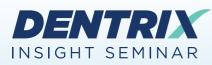

# **30 Dentrix Features** You Should Be Using

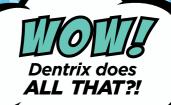

## **Register Today!** Seating is limited.

To register, visit www.Dentrix.com/InsightSeminar or call 866.367.2711

### Features covered in this seminar include:

#### **Insurance and Claim Management**

- Entering and editing plan deductibles and maximums
- Entering and editing insurance coverage tables
- Updating payment tables and allowed amounts
- Posting partial claim payments
- Enabling and using automatic eClaims attachments
- Customizing insurance claim setup

#### **Treatment Planning and Presentation**

- Understanding the difference between alternate cases and linked cases
- Setting treatment estimate expiration dates

#### **Patient Information**

· Adding and editing a patient-reported medication in

#### **Health History**

- Adding an emergency contact in Health History
- Archiving patients

#### Billing & A/R

Working with credit cards

DENTRIX

- Saving patient credit card information
- Obtaining consent for future payments
- Processing payment with a saved credit card
- Attaching a credit card to a payment agreement
- · Viewing and processing payment agreements that are due

- Obtaining consent for future payments
- · Processing payment with a saved credit card

#### Email and Text Message Billing Statements

- Setting up electronic billing statement options
- · Verifying billing statements to send
- Sending billing statements by mail, email, and text
- Accepting and posting online patient payments
- Importing online payments automatically
- Importing online payments manually
- Editing online payments

Allocating provider balances

Posting balance adjustments

Managing provider credit balances

Allocating and posting adjustments

#### **For Office Managers**

Opening the office on a previously closed day

Inactivating a provider

- Selecting a replacement provider
- Transferring and allocating provider balances

Enabling automatic Dentrix updates

- Using the new Dentrix Reports module
- Generating the New Patient Summary Report
- Generating the Continuing Care Statistics Report

Working with Jarvis Analytics

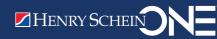